# Veritas Cluster Server Agent Pack Readme

Windows Server 2008 (x64), Windows Server 2008 R2 (x64)

6.0

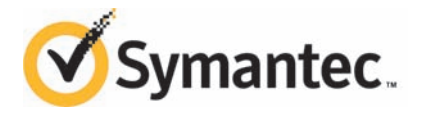

# Agent Pack Readme

The software described in this book is furnished under a license agreement and may be used only in accordance with the terms of the agreement.

Product version: 6.0

Document version: 6.0 Rev 0

#### Legal Notice

Copyright © 2013 Symantec Corporation. All rights reserved.

Symantec, the Symantec Logo, the Checkmark Logo, Veritas, Veritas Storage Foundation, CommandCentral, NetBackup, Enterprise Vault, and LiveUpdate are trademarks or registered trademarks of Symantec Corporation or its affiliates in the U.S. and other countries. Other names may be trademarks of their respective owners.

The product described in this document is distributed under licenses restricting its use, copying, distribution, and decompilation/reverse engineering. No part of this document may be reproduced in any form by any means without prior written authorization of Symantec Corporation and its licensors, if any.

THE DOCUMENTATION IS PROVIDED "AS IS" AND ALL EXPRESS OR IMPLIED CONDITIONS, REPRESENTATIONS AND WARRANTIES, INCLUDING ANY IMPLIED WARRANTY OF MERCHANTABILITY, FITNESS FOR A PARTICULAR PURPOSE OR NON-INFRINGEMENT, ARE DISCLAIMED, EXCEPT TO THE EXTENT THAT SUCH DISCLAIMERS ARE HELD TO BE LEGALLY INVALID. SYMANTEC CORPORATION SHALL NOT BE LIABLE FOR INCIDENTAL OR CONSEQUENTIAL DAMAGES IN CONNECTION WITH THE FURNISHING, PERFORMANCE, OR USE OF THIS DOCUMENTATION. THE INFORMATION CONTAINED IN THIS DOCUMENTATION IS SUBJECT TO CHANGE WITHOUT NOTICE.

The Licensed Software and Documentation are deemed to be commercial computer software as defined in FAR 12.212 and subject to restricted rights as defined in FAR Section 52.227-19 "Commercial Computer Software - Restricted Rights" and DFARS 227.7202, "Rights in Commercial Computer Software or Commercial Computer Software Documentation", as applicable, and any successor regulations. Any use, modification, reproduction release, performance, display or disclosure of the Licensed Software and Documentation by the U.S. Government shall be solely in accordance with the terms of this Agreement.

Symantec Corporation 350 Ellis Street Mountain View, CA 94043

<http://www.symantec.com>

# Technical Support

Symantec Technical Support maintains support centers globally. Technical Support's primary role is to respond to specific queries about product features and functionality. The Technical Support group also creates content for our online Knowledge Base. The Technical Support group works collaboratively with the other functional areas within Symantec to answer your questions in a timely fashion. For example, the Technical Support group works with Product Engineering and Symantec Security Response to provide alerting services and virus definition updates.

Symantec's support offerings include the following:

- A range of support options that give you the flexibility to select the right amount of service for any size organization
- Telephone and/or Web-based support that provides rapid response and up-to-the-minute information
- Upgrade assurance that delivers software upgrades
- Global support purchased on a regional business hours or 24 hours a day, 7 days a week basis
- Premium service offerings that include Account Management Services

For information about Symantec's support offerings, you can visit our website at the following URL:

#### [www.symantec.com/business/support/index.jsp](http://www.symantec.com/business/support/index.jsp)

All support services will be delivered in accordance with your support agreement and the then-current enterprise technical support policy.

#### Contacting Technical Support

Customers with a current support agreement may access Technical Support information at the following URL:

#### [www.symantec.com/business/support/contact\\_techsupp\\_static.jsp](http://www.symantec.com/business/support/contact_techsupp_static.jsp)

Before contacting Technical Support, make sure you have satisfied the system requirements that are listed in your product documentation. Also, you should be at the computer on which the problem occurred, in case it is necessary to replicate the problem.

When you contact Technical Support, please have the following information available:

- Product release level
- Hardware information
- Available memory, disk space, and NIC information
- Operating system
- Version and patch level
- Network topology
- Router, gateway, and IP address information
- Problem description:
	- Error messages and log files
	- Troubleshooting that was performed before contacting Symantec
	- Recent software configuration changes and network changes

#### Licensing and registration

If your Symantec product requires registration or a license key, access our technical support Web page at the following URL:

[www.symantec.com/business/support/](http://www.symantec.com/business/support/)

#### Customer service

Customer service information is available at the following URL:

[www.symantec.com/business/support/](http://www.symantec.com/business/support/)

Customer Service is available to assist with non-technical questions, such as the following types of issues:

- Questions regarding product licensing or serialization
- Product registration updates, such as address or name changes
- General product information (features, language availability, local dealers)
- Latest information about product updates and upgrades
- Information about upgrade assurance and support contracts
- Information about the Symantec Buying Programs
- Advice about Symantec's technical support options
- Nontechnical presales questions
- Issues that are related to CD-ROMs or manuals

#### Support agreement resources

If you want to contact Symantec regarding an existing support agreement, please contact the support agreement administration team for your region as follows:

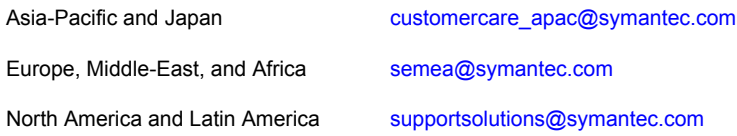

#### About Symantec Connect

Symantec Connect is the peer-to-peer technical community site for Symantec's enterprise customers. Participants can connect and share information with other product users, including creating forum posts, articles, videos, downloads, blogs and suggesting ideas, as well as interact with Symantec product teams and Technical Support. Content is rated by the community, and members receive reward points for their contributions.

<http://www.symantec.com/connect/storage-management>

#### Documentation

Your feedback on product documentation is important to us. Send suggestions for improvements and reports on errors or omissions. Include the title and document version (located on the second page), and chapter and section titles of the text on which you are reporting. Send feedback to:

#### [doc\\_feedback@symantec.com](mailto:doc_feedback@symantec.com)

For information regarding the latest HOWTO articles, documentation updates, or to ask a question regarding product documentation, visit the Storage and Clustering Documentation forum on Symantec Connect.

[https://www-secure.symantec.com/connect/storage-management/](https://www-secure.symantec.com/connect/storage-management/forums/storage-and-clustering-documentation) [forums/storage-and-clustering-documentation](https://www-secure.symantec.com/connect/storage-management/forums/storage-and-clustering-documentation)

# Veritas Cluster Server 6.0 Agent Pack Readme

This document includes the following topics:

- **[Introduction](#page-6-0)**
- [What's included in this release](#page-6-1)
- [About the VCS agents](#page-8-0)
- **[About the Agent Pack installation](#page-9-0)**
- **[Known issues](#page-13-0)**
- <span id="page-6-0"></span>**[Documentation](#page-14-0)**
- **[Getting help](#page-16-0)**

# Introduction

This Readme provides information about the new agents and changes introduced in this Agent Pack release for Veritas Cluster Server 6.0. It also provides information about the known issues, product documentation, and technical and other help. Review this document before installing the Agent Pack.

<span id="page-6-1"></span>Note: In addition to the newly-introduced changes, this agent pack also includes all the existing application agents that were available in the previous release.

# What's included in this release

This section describes the agents and updates included in this release.

## Microsoft SharePoint 2010 Search service application

This release provides support for SharePoint 2010 Search service applications.

The VCS agent for SharePoint Search service applications monitors a Search service application and its components (Admin, Crawl, and Query) on a VCS cluster.

When the agent detects a node failure, the application service group switches to the failover node. Then, VCS starts the configured application on the failover node and brings the components online, thus ensuring high availability. For example, if the node on which the Admin component of Search service application is running faults, the agent brings the Admin component online on the failover node.

The SharePoint Search Configuration Wizard enables you to create and delete service groups for a Search service application and its components. The wizard also creates and maintains a parallel service group to monitor the Search Query and Site Settings service.

Note: The SharePoint Server 2010 solution no longer monitors Search-related services and components.

For more information, refer to the *Veritas Cluster Server Agent for Microsoft SharePoint 2010 Search Service Application Configuration Guide*.

## Microsoft SharePoint Server 2010

This release provides an update to the existing SharePoint Server 2010 solution.

The agent for SharePoint Server 2010 introduces a boolean attribute named StopSPSService. The value of this attribute is set to 0 (false) by default.

When a resource in the VCS cluster is taken offline:

- **■** If the value of this attribute is set to  $1$  (true), the agent stops all the SharePoint services in its ServiceIDList.
- **If the value of this attribute is set to**  $\circ$  **(false), the agent stops monitoring the** SharePoint services in its ServiceIDList, but it does not change the state of the services.

For more information, refer to the *Veritas Storage Foundation and High Availability Solutions HA and Disaster Recovery Solutions Guide for Microsoft SharePoint 2010*.

# About the VCS agents

<span id="page-8-0"></span>A VCS agent acts as an intermediary between VCS and the resources it manages, typically by bringing them online, monitoring their state, or taking them offline.

VCS agents are classified as:

- Bundled agents
- Enterprise agents
- High availability agents
- Application agents
- Database agents
- **Replication agents**

### Application agents in this agent pack

The following application agents were delivered in earlier agent packs.

For information about agents delivered in the latest agent pack:

See ["What's included in this release"](#page-6-1) on page 7.

#### Microsoft SQL Server 2012

Support for SQL Server 2012 implies the following:

■ SFW HA supports clustering and configuring HA and DR environments for SQL Server 2012.

For more information, refer to the *Veritas Storage Foundation and High Availability Solutions HA and Disaster Recovery Solutions Guide for Microsoft SQL Server 2012*.

■ The Solutions for Microsoft SQL Server tab of the Symantec Solutions Configuration Center (SCC) supports SQL Server 2012 solutions. You can launch the SQL Server 2008 Agent Configuration Wizard from the SCC to configure SQL Server 2012 service groups.

Note: Support for SQL Server 2012 in the Fire Drill, Disaster Recovery, and Quick Recovery wizards, and the Solutions Configuration Center is available through the latest cumulative patch. To use these wizards to configure SQL Server 2012, you must apply the patch after installing this agent pack.

■ SFW supports VSS-based backup and restore operations with SQL Server 2012.

Note: The latest cumulative patch provides the fix for an issue with SFW VSS operations with SQL Server. To successfully perform SFW operations with SQL Server, you must apply the latest patch.

#### Microsoft SQL Server 2008 and Microsoft SQL Server 2008 R2

This release provides an update to the existing Microsoft SQL Server 2008 and 2008 R2 agents.

The Microsoft SQL Server 2008 and 2008 R2 agents are updated to reduce the time required to bring the service groups online.

<span id="page-9-0"></span>Previously, the agents updated the Active Directory with the virtual name of the system every time the service groups were brought online. This functionality has now been incorporated into the VCS SQL Server Configuration Wizard as a one-time configuration. The agents do not need to update Active Directory every time, thus reducing the time required to bring the service groups online.

# About the Agent Pack installation

You can download the Veritas Cluster Server Agent Pack from the Symantec SORT Web site:

<http://sort.symantec.com>

## Before installing the Agent Pack

Before installing the VCS for Windows 6.0 Agent Pack in your VCS environment, make sure that the following conditions are met:

- You must be a domain user having administrative privileges to the cluster nodes.
- VCS for Windows 6.0 or SFW HA 6.0 should already be installed on the nodes where the agent pack is to be installed.
- Install Hotfix\_6\_0\_00013\_2882535 or the latest cumulative patch.

Note: This hotfix is required for the FileShare resource to work with the VCS solution for SharePoint Search service application.

■ Launch agent pack installer from one of the cluster nodes, and make sure that all the cluster nodes are selected for installation.

## Installing the Agent Pack using the GUI

The following steps describe the procedure for installing the agent pack using the GUI.

#### To install the agent pack using the installer

- 1 On the system where you want to install the agent pack, navigate to the appropriate software package directory, and then run **Setup.exe** to launch the VCS Agent Pack installation wizard.
- 2 On the Welcome panel, review the set of prerequisites and click **Next**.
- 3 On the System Selection panel, select the systems on which you want to install the agent pack.

Note: If a cluster is configured, select all the systems that are part of the cluster.

You can select the systems in one of the following ways:

- In the System Name or IP text box, manually type the system name or its IP address (only IPv4 addresses are supported) and click **Add**. The local host is populated by default.
- Alternatively, browse to select the systems.

On the Select Systems panel, the systems that belong to the domain in which you have logged in are listed in the Available Systems list. Select one or more systems and click the right arrow to move them to the Selected Systems list. Then, click **OK**.

Once you add or select a system, the wizard performs certain validation checks and notes the details in the Verification Details box. To review the details, select the desired system.

4 On the System Selection panel, click **Next**.

The installer fails to proceed with the installation, unless all the selected systems have passed the verification checks and are ready for installation. In case the verification checks have failed on any of the system, review the details and rectify the issue. Before proceeding with the installation, click **Re-verify** to re-initiate the verification checks for this system.

5 On the Pre-install Summary panel, review the report and click **Next**.

Optionally, click **Save Report** to save the pre-installation summary in a file.

- 6 On the Installation panel, after the progress is complete, click **Next**.
- 7 On the Post-install Summary panel, review the report and click **Next**.

Optionally, click **Save Report** to save the pre-installation summary in a file.

8 On the Finish panel, click **Finish** to exit the installation wizard.

## Installing the Agent Pack using the CLI

You can perform a silent installation using the command line interface. With a silent installation, you can only install on the local system.

During the installation ensure that you verify the following points:

- There are no parallel installations, live updates, or Microsoft Windows updates in progress.
- All CLI commands must run in the command window in the "run as administrator" mode.

#### To install from the command prompt

- 1 Log into a console session.
- 2 Open a command window by clicking **Start** > **Run**.
- 3 Enter cmd in the Open field and click **OK**.
- 4 After downloading the installation software from the Symantec web site, navigate to the download path where the setup.exe is located.
- 5 Use the following command syntax to install the agent pack:

setup.exe /s

### Uninstalling the Agent Pack using the GUI

The agent pack installer wizard enables you to uninstall the agent pack. You can simultaneously uninstall the agent pack from multiple remote nodes. To uninstall the agent pack from remote nodes, ensure that the agent pack is installed on the local node.

To uninstall using the agent pack installer wizard

- 1 Open the Windows Control Panel and select **Programs and Features**.
- 2 Click **View installed updates**.
- 3 Under **Veritas Cluster Server 6.0 for Windows** or **Veritas Storage Foundation HA 6.0 for Windows**, select **AgentPack Q4 2012 for 6.0**, and click **Uninstall**.
- 4 Review the information on the Welcome panel, and then click **Next**.
- 5 On the System Selection panel, add the systems from which you want to uninstall the agent pack.

You can add the systems in one of the following ways:

- In the **System Name or IP** text box, manually type the system name or its IP address (only IPv4 addresses are supported) and click **Add**.
- Alternatively, browse to select the systems.

On the Select Systems panel, the systems that belong to the domain in which you have logged in are listed in the Available Systems list. Select one or more systems and click the right arrow to move them to the Selected Systems list. Then, click **OK**.

Once you add or select a system, the wizard performs certain validation checks, and notes the details in the Verification Details box. To review the details, select the desired system.

6 Click **Next**.

Note that the wizard fails to proceed with the uninstallation, unless all the selected nodes have passed the verification checks and are ready for uninstallation. If the verification checks fail on a system, review the details and rectify the issue. Before you choose to proceed with the uninstallation, click **Re-verify** to re-initiate the verification checks that failed earlier.

7 On the Pre-uninstall Summary panel, review the report and click **Next**.

Optionally, click **Save Report** to save the pre-uninstallation summary in a file.

8 On the Uninstallation panel, after the progress is complete, click **Next**.

Note: The wizard fails to proceed if it is unable to stop the HAD service. If an error occurs, you need to stop the HAD service manually, and then relaunch the uninstallation wizard.

9 On the Post-uninstall Summary panel, review the report and click **Next**.

Optionally, click **Save Report** to save the preinstallation summary in a file.

If the uninstallation fails on a system, review its report and check the log file for details.

10 On the Finish panel, click **Finish** to exit the wizard.

## Uninstalling the Agent Pack using the CLI

The following procedure describes how to silently uninstall the agent pack from the command prompt.

#### To uninstall from the command prompt

- 1 Open a command window by clicking **Start > Run**.
- 2 Enter cmd in the Open field and click **OK**.
- 3 In the command window, navigate to the agent pack product installation directory:

*%Installation Directory%*\Veritas Shared\VPI\{F834E070-8D71-4c4b-B688-06964B88F3E8}\AgentPack\_Q4\_2012\{6.0.0xxxx.xx}\

<span id="page-13-0"></span>4 Use the following command to silently uninstall the agent pack:

**vpi.exe solutions="1" install\_mode=5**

# Known issues

The following known issues exist in this release of the product.

## Configuration changes are lost after uninstalling Agent Pack Q4 2012

Consider a scenario where VCS is set up, and a service group named SG1 is created. Afterwards, Agent Pack Q4 2012 is applied, and a service group named SG2 is created. Delete SG1 and then uninstall the agent pack.

You will find that all the configuration changes made after applying the agent pack are lost, and the previous configuration is restored. For example, SG2 is lost and SG1 exists as it was before the agent pack was applied.

This is an issue, because uninstalling the agent pack should not impact any existing service groups.

**Workaround**: When an uninstallation is performed on the system, the configuration files are backed up. You can use these files to restore the configuration to the appropriate state.

#### To restore the configuration

1 On the node from which you uninstalled the agent pack, run the following command:

hastop -all -force

- 2 Look for the main.cf.BeforeUpdate.*backupTimeStamp* files in the *%vcs\_home%*\conf\config folder. *%vcs\_home%* is the folder where VCS is installed.
- 3 Identify the file that has the appropriate contents.
- 4 Replace the  $main.cf$  file in your setup with this backed up file to restore the configuration.

For example, in the sample scenario described earlier, replacing the  $main.cf$ file with the appropriate main.cf.BeforeUpdate.*backupTimeStamp* file will restore SG2 and remove SG1 from your configuration.

5 Run the following command:

hastart

- 6 Verify that the cluster configuration is correct.
- <span id="page-14-0"></span>7 Run the following command:

```
hastart -all
```
## Documentation

Product guides are available in the PDF format. We recommend copying the required documents to your system directory.

This release includes the following documents:

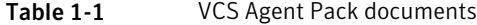

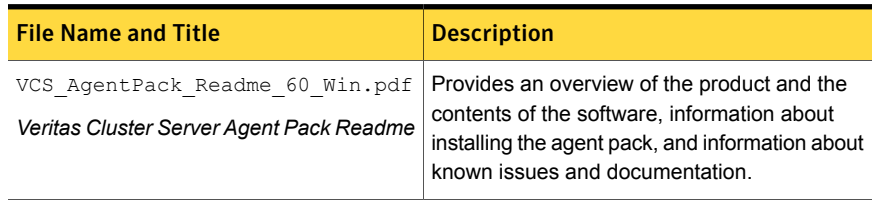

| <b>File Name and Title</b>                                                                                                    | <b>Description</b>                                                                                                    |
|----------------------------------------------------------------------------------------------------|----------------------------------------------------------------------------------------------------|
| SFW HA DR SQL2012 Solutions 60.pdf<br>Veritas Storage Foundation and High<br><b>Availability Solutions HA and Disaster</b><br><b>Recovery Solutions Guide for Microsoft</b><br>SharePoint 2010 | Provides information about the following<br>solutions for SharePoint Server 2010 and<br>Veritas Cluster Server clustering with Veritas<br>Storage Foundation HA for Windows:<br>High availability (HA)<br>п<br>Disaster recovery (DR) with Veritas Volume<br>п<br>Replicator                                                                                |
| VCS SharePoint2010-SSA Agent 60.pdf<br>Veritas Cluster Server Agent for Microsoft<br>Sharepoint 2010 Search Service Application<br><b>Configuration Guide</b>                                  | Provides information about the high availability<br>solution for SharePoint Search Service<br>Application with the following products:<br>Veritas Cluster Server (VCS) for Windows<br>Veritas Storage Foundation HA for Windows<br>(SFW HA)<br>This document describes how to configure the<br>application service group for each application<br>component. |
| VCS NetApp-SQL2012 60.pdf<br>Veritas Cluster Server Implementation<br>Guide for Microsoft SQL Server 2012                                                                                      | Provides information about installing,<br>upgrading, and configuring the VCS agents for<br>SQL Server 2012 in the NetApp environment.                                                                                                    |
| SFW HA DR SQL2012 Solutions 60.pdf<br>Veritas Storage Foundation and High<br><b>Availability Solutions HA and Disaster</b><br>Recovery Solutions Guide for Microsoft SQL<br>2012               | Provides information about the following<br>solutions for SQL Server 2012 and Veritas<br>Cluster Server clustering with Veritas Storage<br>Foundation HA for Windows:<br>High availability (HA)<br>п<br>Campus clusters<br>Replicated data clusters<br>Disaster recovery (DR) with Veritas Volume<br>п<br>Replicator or hardware array replication          |

Table 1-1 VCS Agent Pack documents *(continued)*

## Documentation feedback

Your feedback on product documentation is important to us. Send suggestions for improvements and reports on errors or omissions to doc feedback@symantec.com. Include the title of the document and chapter and section titles of the text about which you have feedback.

# Getting help

<span id="page-16-0"></span>For technical assistance, visit

[http://www.symantec.com/business/support/assistance\\_care.jsp](http://www.symantec.com/business/support/assistance_care.jsp) and select phone or email support. Select a product to use the Knowledge Base Search feature to access resources such as Technotes, product alerts, software downloads, hardware compatibility lists, and the customer email notification service. If you encounter an error when using a product, include the error number preceding the message when contacting Technical Services. You can also use the error number to search for information in Technotes or documents on the Web site.